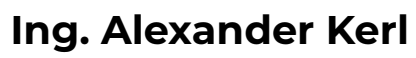

office@controlsystems.at +43 (0)680 301 5067

**AUTO OFF** 

 $R1$ 

 $R<sub>2</sub>$ 

**REL1ON** 

**REL 2 ON** 

**TEST** 

After loosing connection the mode<br>will be 'single' and both relays as in setup. Please check right if you<br>want a relay on or off. Press Sto

good connection

UDP **Heartbeat** 

**AUTO ON** 

**Screen – IP** SICS-enabled

Bedienungsanleitung

Die Stromversorgung erfolgt über die Netzwerkleitung (PoE).

Screen-IP wird mit voreingestellter IP-Adresse 192.168.0.192 ausgeliefert. Verbinden Sie Relay-IP mit dem Netzwerk. Stellen Sie bei Ihrem PC/Laptop eine

**STOP** 

**REL1OFF** 

**REL 2 OFF** 

**DOWN** 

50 sec

45 sec

Rel

Rel

Die einzelnen Elemente bedeuten dabei folgendes:

**SINGLE** 

 $\times$  50  $\land$ 

 $\times$  45  $\sim$ 

127.0.0.1

## **Gruppe Setup Mode And Runtime**

**SCREEN** 

Up runtime

**Return IP** 

Down runtime

**READ SETUP** 

**STORE** 

Hier kann zwischen den Betriebsarten Screen-Mode und Single-Mode umgeschaltet werden. Die Laufzeiten für aufwärts und abwärts werden hier eingestellt. Wenn man etwas verstellt hat und die Werte speichern möchte, bitte die Store-Taste drücken. Möchte man die Änderungen verwerfen, bitte die Read Setup-Taste drücken.

## **Gruppe Relays Screen Mode**

passende IP ein, starten Sie einen Browser Ihrer Wahl und schreiben in die URL-Zeile (nicht die Suchmaschienenleiste) 192.168.0.192:1880/ui Screen-IP meldet sich mit folgender Seite:  $\equiv$  Screen-IP Control **Setup Mode And Runtime Autocheck Ip-Connection Relays Screen Mode** current runmode: screen Current Mode: screen Autocheck is off

**UP** 

up runtime

down runtime

Screen motion:

**REL1ON** 

**REL 2 ON** 

**Remaining Runtime** 

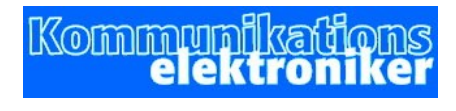

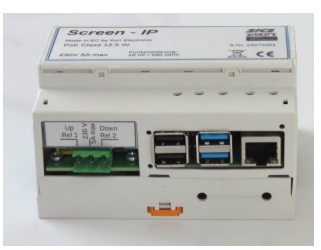

Für den Betriebsmodus Screen-Mode befinden sich hier Tasten für Up, Stop und Down. Die voreingestellte Laufzeit wird angezeigt, die aktuelle Fahrtrichtung und die verbleibende Laufzeit. Ist der Modus Single gewählt, haben doe Tasten keine Funktion.

Für den Betriebsmodus Single gibt es hier für jedes Relais Tasten zum Ein- und Ausschalten sowie eine Anzeige des Betriebszustandes. Im Betriebsmodus 'Screen-Mode' haben die Tasten keine Funktion.

# **Gruppe Autocheck IP-Connection**

Dieser Heartbeat-Mode kann Ein- und Ausgeschalten werden. Für den Fall, dass er aktiv ist, kann man hier einstellen, welches der beiden Relais eingeschaltet bzw welches ausgeschaltet werden soll.

Fehlt die IP-Verbindung länger als 10 Minuten, wird bei eingeschaltetem Auto-Mode der Zustand der Voreinstellung übernommen.

Mit der Test-Taste kann man den Zustand des Verbindungsverlustes simulieren.

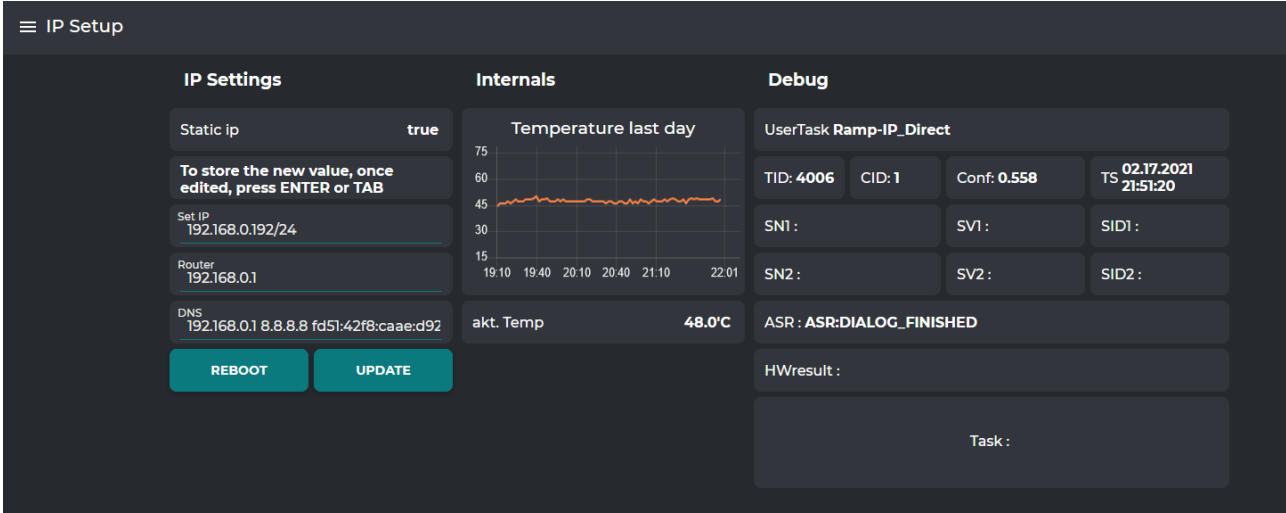

## **Einstellen der IP-Adresse** :

Wählen Sie auf der linken Seite den Reiter , IP-Settings'.

Hier können Sie die IP-Adresse in der Form xxx.xxx.xxx.xxx/24 einstellen. /24 enspricht einer Maske von 255.255.255.0

Geben Sie noch eine Router-Adresse und eine DNS-Adresse ein, falls Sie auch eine Verbindung nach aussen brauchen. Die eingestellten Werte werden durch einen Reeboot-Vorgang geladen.

#### **Systemdaten**:

Sie haben Sie auf dieser Seite Informationen zu internen Werten des Gerätes. Die CPU-Temperatur sollte nicht über 75° steigen. Falls ja, haben Sie ein Kühlproblem und sollten einen anderen Einbauort suchen. Steigt die Temperatur über diesen Wert, wird die Taktfrequenz zurückgenommen, bis irgendwann keine Funktion mehr gegeben ist. Die Shutdown-Taste ist standardmäßig ausser Funktion. Sollte sie aus irgendeinem Grund dennoch funktionieren, müssen Sie das Gerät vom Strom nehmen, ein paar Sekunden warten und wieder mit Strom verbinden.

#### **Debug**:

Zur Überprüfung der Sprachsteuerung werden hier relevante Daten angezeigt. Wenn Sie Probleme mit der Sprachsteuerung haben, rufen Sie bitte beim Hersteller an und bitten Sie um Support. Die hier angezeigten Informationen werden hilfreich sein.

#### **SICS** : Sics ist ein Warenzeichen der AHA-AV.at

Sics ist eine Software zur offline Spracherkennung. Dazu ist ein PC mit installierter Software nötig. Relay-IP ist Sics-Enabled, das heisst, dass es bei Vorhandensein eines Sics-PC's mittels Sprachbefehlen gesteuert werden kann.

**MQTT** : Mqtt ist ein Message-Broker, der Meldungen von einem Controlsystem aus an angemeldete Teilnehmer weiterleitet. MQTT ist in der Heimautomation und bei der Anwendung von LoRaWan weit verbreitet.

Ein MQTT Broker ist in Relay-IP nicht integriert. Es kann sich allerdings bei einem Broker anmelden und auf diesem Weg gesteuert werden.